## *LANmark* Certified Warranty Step By Step guide

In this guide you will be taken through Nexans Certification Warranty Application process, helping you in successfully requesting a Warranty Certificate.

During our installation training we explain how a Nexans Cabling System needs to be installed in accordance with our rules and guidelines. These guidelines are based on the minimum requirements set by National and International Standards.

All general and more specific installation guides are available from our Data Network Solutions website including the Field test procedures for LANmark cabling systems.

Please make sure to consult these guides before and insure yourself that the system has been installed and tested accordingly before applying for Warranty Certification.

## *The submission form*

Connect to the<https://datanetworks.nexans.com/> website ➔Click on Resources ➔Click on Warranty ➔ Scroll down and download the latest version of the submission form.

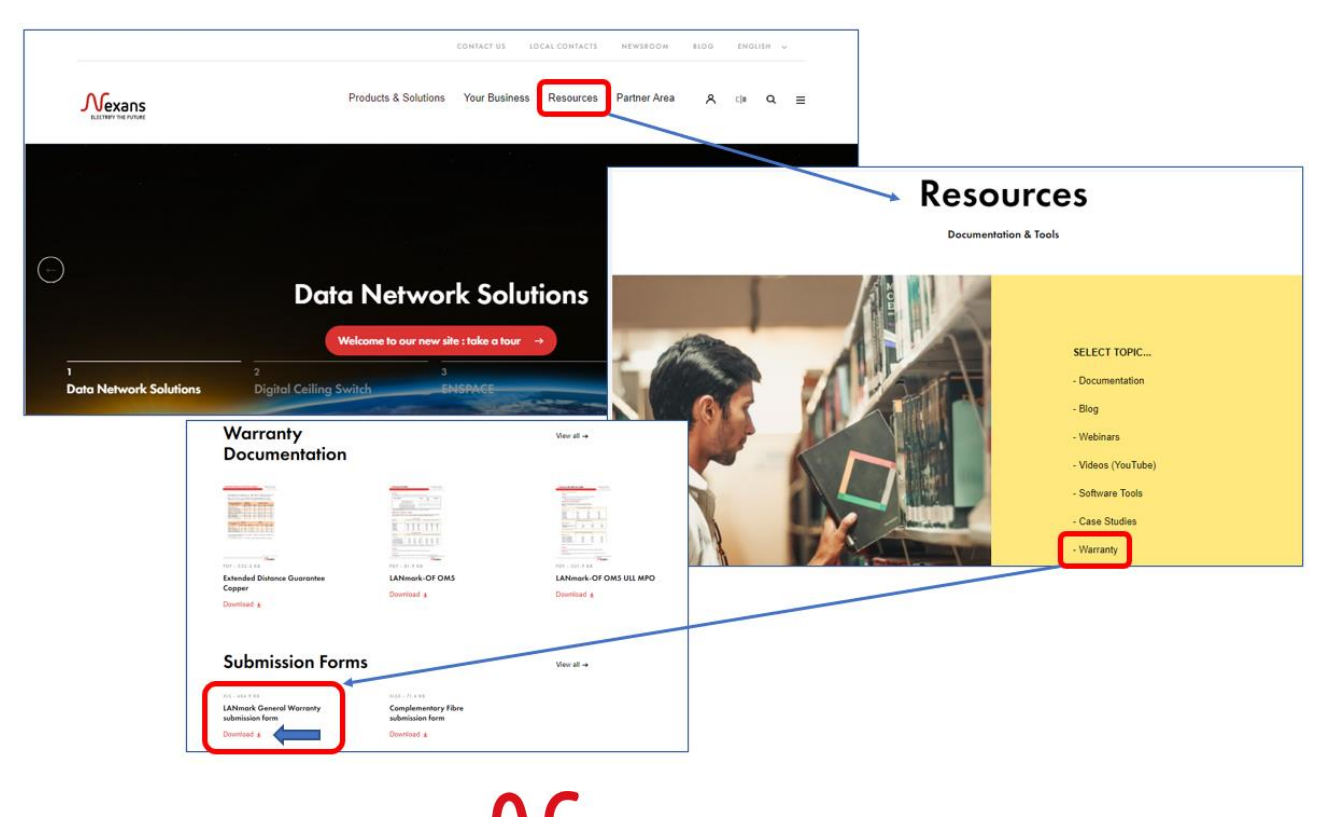

Once the Submission form Excel file has been opened, the general sheet will be shown.

**1. Languages other than English are also available in the form and can be easily selected from the dropdown list in the General sheet.**

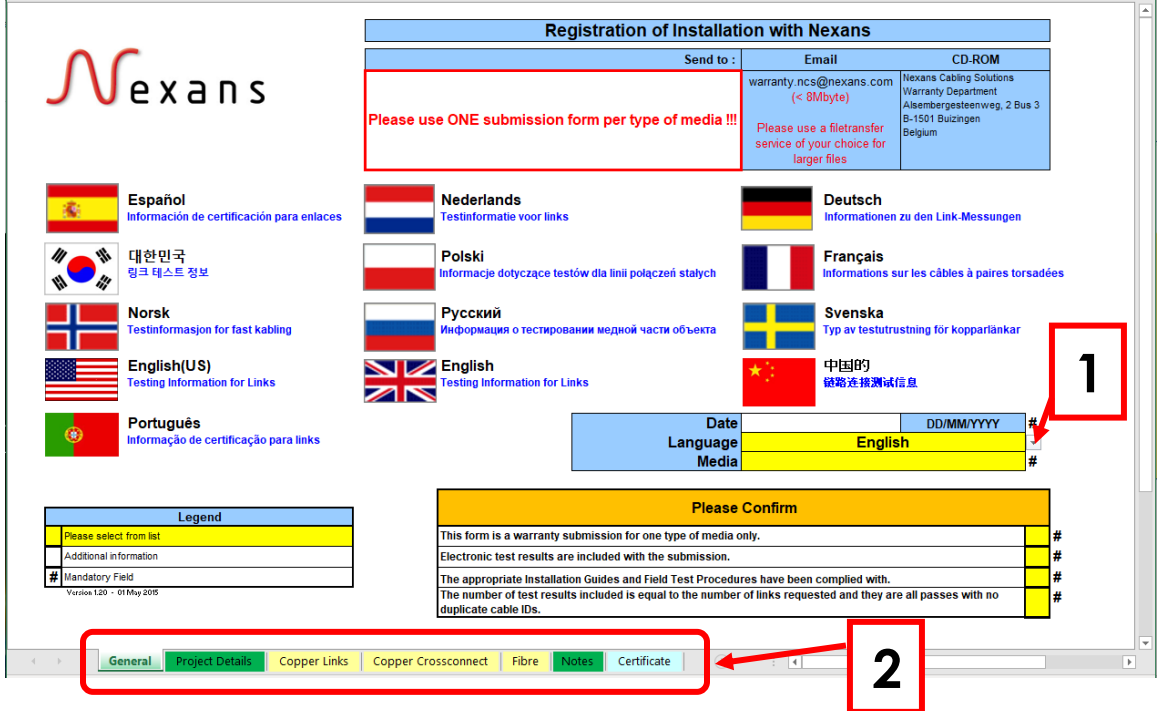

## **2. Fill out all required sheets**

Following steps must be taken into consideration when applying for a warranty certificate:

- Use **one submission form** per cabling system type
- Select the correct Warranty Module.
- Complete the **mandatory fields indicated by a '#'** in the form
- Use the "other" column if an item is not available from the dropdown list
- Do not forget to include your company's unique CSP number
- Include the test results in the correct file format according to our Field Test procedures
- **Send all your Warranty related communication to our central [warranty.ncs@nexans.com](mailto:warranty.ncs@nexans.com) mailbox**

The Warranty requests must be sent by e-mail and are processed automatically, this allows us to produce the certificate in a short timeframe or reply promptly in case of missing information.

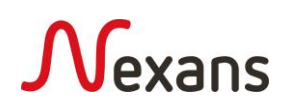

## *Test Results file(s)*

In order to verify the quality of the link one must test all installed links according to the minimum performance limits provided by the Local & International Standards.

Testing methods are detailed in our Field Test Procedures which are downloadable from the Design and Installation File library section of our Data Network Solutions website. (The original test results prove the performance of the Cabling System installed and are therefore mandatory when applying for Warranty Certification.)

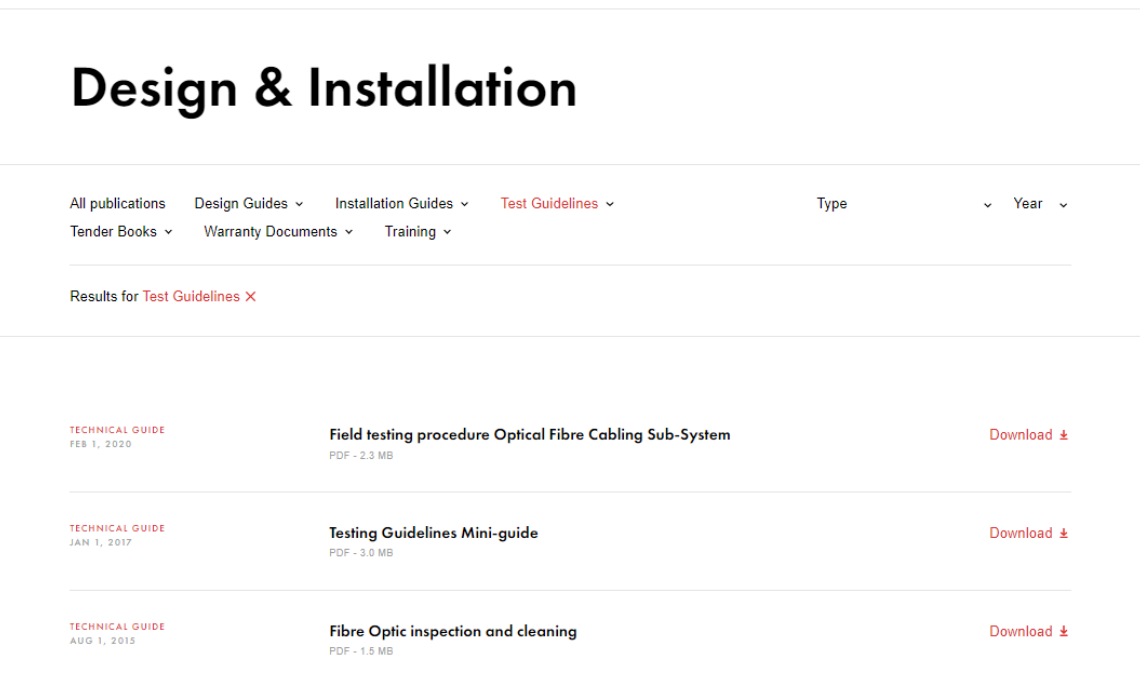

Each field tester must be within the factory calibration period when used for certification. A copy of the manufacturer calibration document shall be made available to Nexans if requested.

Make sure that the number of test results provided is equal to the number of links detailed on the submission form.

When the Copper installation contains cross connections or service presentations which need to be certified, then a separate submission form and test results file has to be provided.

Cross connections need to be tested separately according to our cross connections field test procedure.

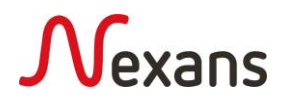

The "as-Built" documentation including, but not limited to, rack layouts, cable routing and node id's are no longer needed to obtain the Warranty certificate, but may be requested in a later stage if a warranty claim is made.

Please use our general [warranty.ncs@nexans.com](mailto:warranty.ncs@nexans.com) e-mail address for any of your queries related to LANmark Warranty Certification or contact your local Nexans representative.

For our Essential product range and non Certified Solutions Partners an alternative Copper Link Warranty performance conformity certificate can be obtained on-line from our website.

https://datanetworks.nexans.com/Partner-Area.html

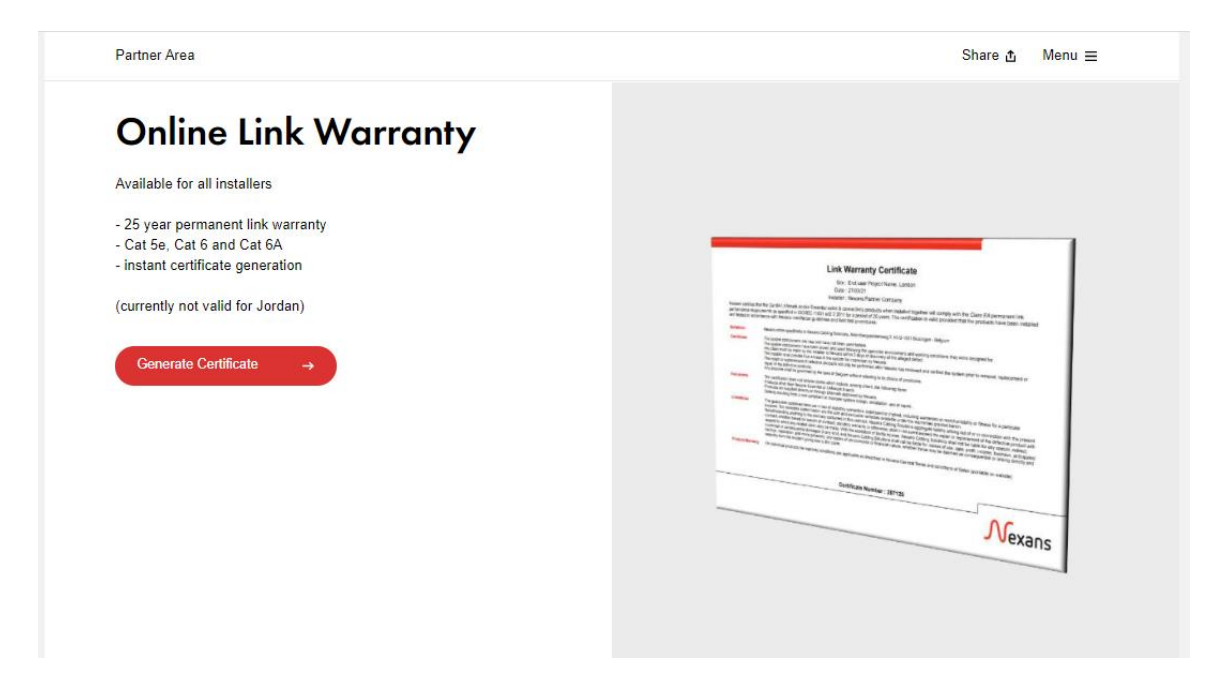

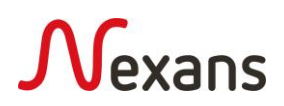